Federal Parent Locator Service

# **Federal Offset Program**

Release 05-02 – Minor September 23, 2005

# **Release Specifications**

June 23, 2005

Administration for Children and Families Office of Child Support Enforcement 370 L'Enfant Promenade S.W. Washington, DC 20447

DCN: CI-02.03.04.04

This document was prepared for the United States Department of Health and Human Services, Office of Child Support Enforcement under Contract Number NIH CIOSP 263-96-D-0344 by Lockheed Martin, Information Technology, Incorporated. The work was authorized in compliance with the following specific prime task order:

Delivery Order Number: HHS-ACF-2003-C-2218M<br>Delivery Order Title: Federal Offset Program Federal Offset Program Document Date: June 2005

# **TABLE OF CONTENTS**

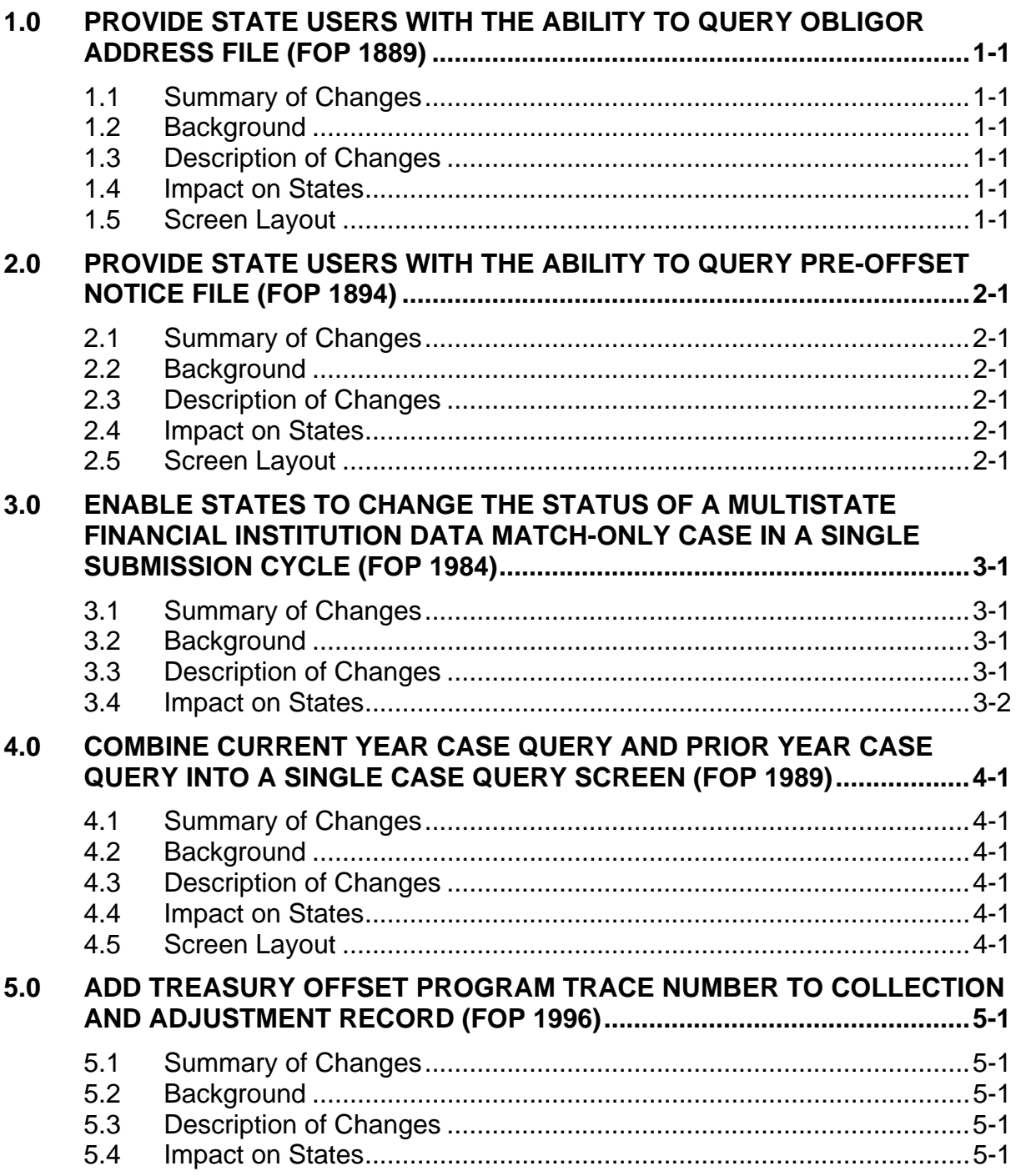

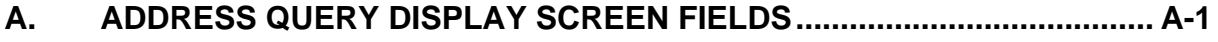

- **B. [PRE-OFFSET NOTICE QUERY DISPLAY SCREEN FIELDS](#page-17-0) .................... B-1**
- **C. [COLLECTION AND ADJUSTMENT RECORD LAYOUT............................](#page-19-0) C-1**

#### **LIST OF FIGURES AND CHARTS**

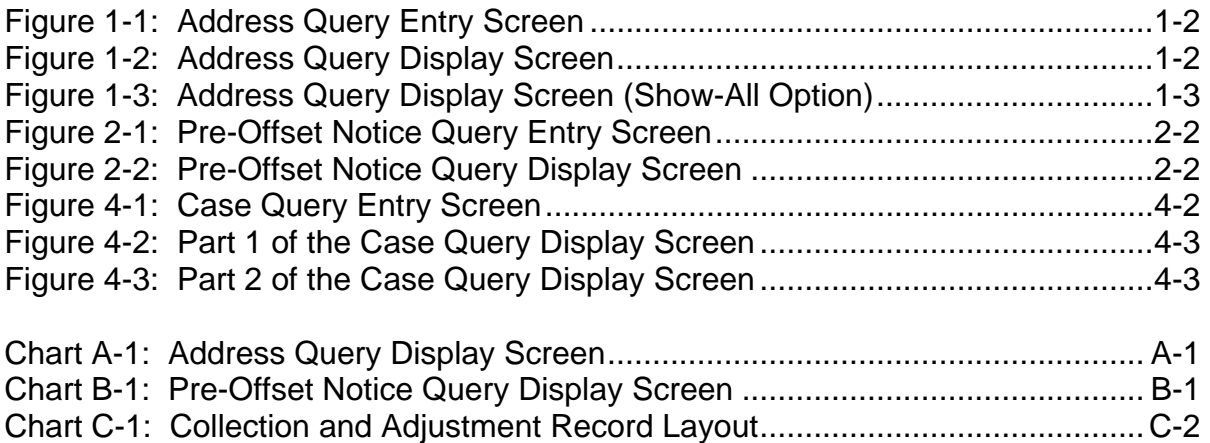

### <span id="page-4-0"></span>**1.0 PROVIDE STATE USERS WITH THE ABILITY TO QUERY OBLIGOR ADDRESS FILE (FOP 1889)**

Federal Offset System (FOS) processing is being modified to provide states with the ability to view addresses for an obligor that are stored for that state.

# **1.1 Summary of Changes**

A new screen will provide states with the ability to view addresses that are stored by OCSE for obligors that have been certified by that state. The screen will be accessed by selecting Option 7 on the Federal Offset Processing Menu.

# **1.2 Background**

The FOS stores addresses for an obligor that were sent by the submitting state on an Add transaction or Address Change transaction. The source of these addresses is identified as 'State'. Additionally, when an offset occurs, the address that is associated with that offset is stored on the system. The source of this address is identified as 'Other'. When an obligor does not have an address on file for the submitting state, the FOS attempts to obtain an address. Obtained addresses have 'Other' as their source.

States have not had the capability to view obligor addresses that are stored on the FOS.

# **1.3 Description of Changes**

For each obligor, the screen will display the obligor's SSN, Case Type, State, Case ID, Name, and Local Code information.

For each occurrence of an address for an obligor, the screen will display:

- source of the address
- obligor address
- date that the address was added by OCSE
- date that the address was sent to the Financial Management Service (FMS) to be associated with the obligor's TANF and/or Non-TANF case at FMS.

### **1.4 Impact on States**

There is no impact on states.

### **1.5 Screen Layout**

The following is the online screen that is used to inquire about an obligor's addresses.

#### **Figure 1-1: Address Query Entry Screen**

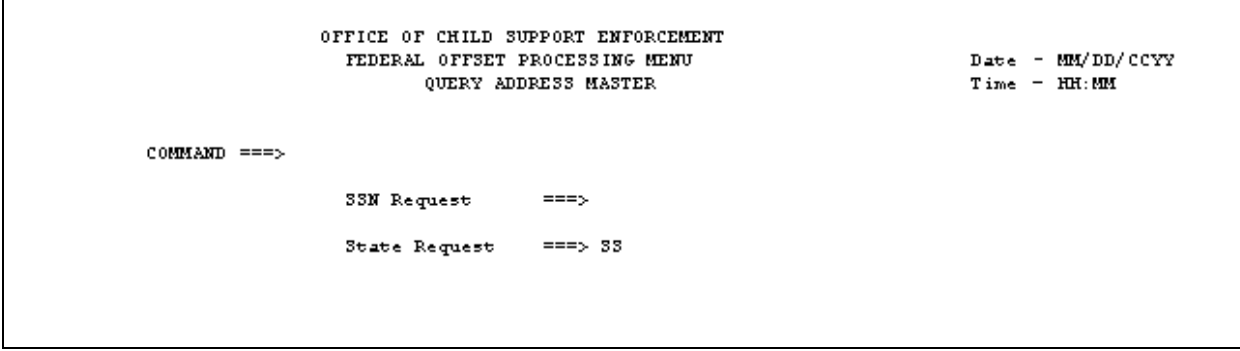

The state user enters the SSN of the obligor on the SSN Request line. The State Request line is pre-filled with the state's two-character abbreviation. If the obligor does not have an address on file for the requesting state, the message "THE REQUESTED ADDRESS RECORD IS NOT ON FILE" is returned. If the obligor has at least one address on file for the requesting state, the Address Query Display Screen, shown in Figure 1-2, is displayed.

#### **Figure 1-2: Address Query Display Screen**

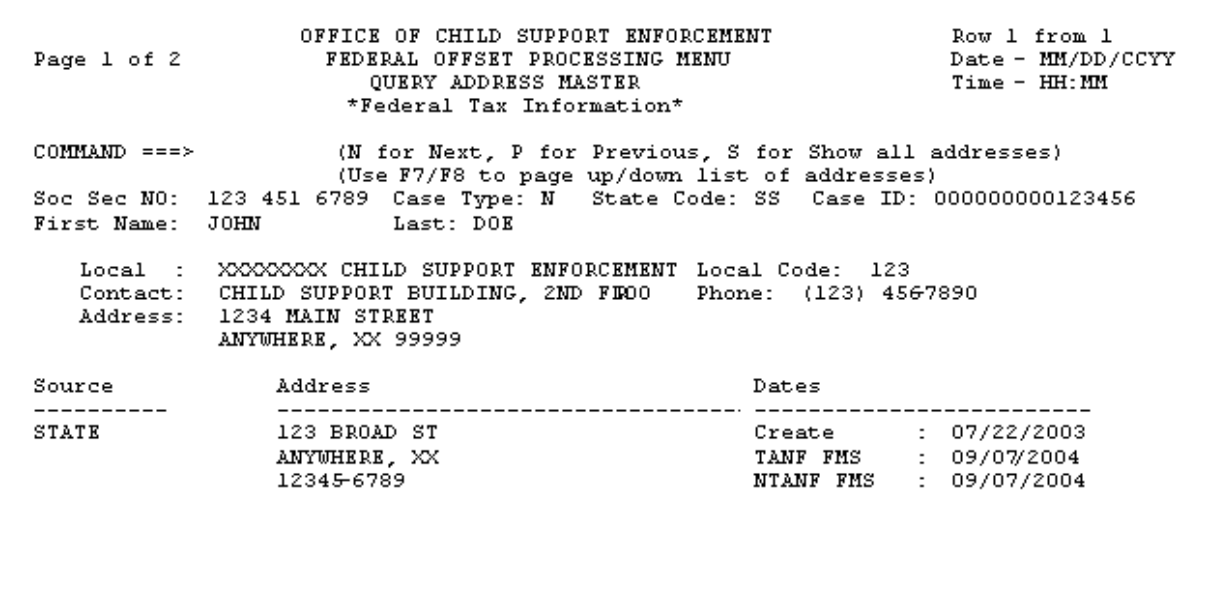

For a description of the fields that are shown in Figure 1-2, see Chart A-1, "Address Query Display Screen Fields" in Appendix A.

By selecting the Show-All Option (S) on the Address Query Display Screen, the user can view multiple addresses that are stored in the FOS, as shown in Figure 1-3.

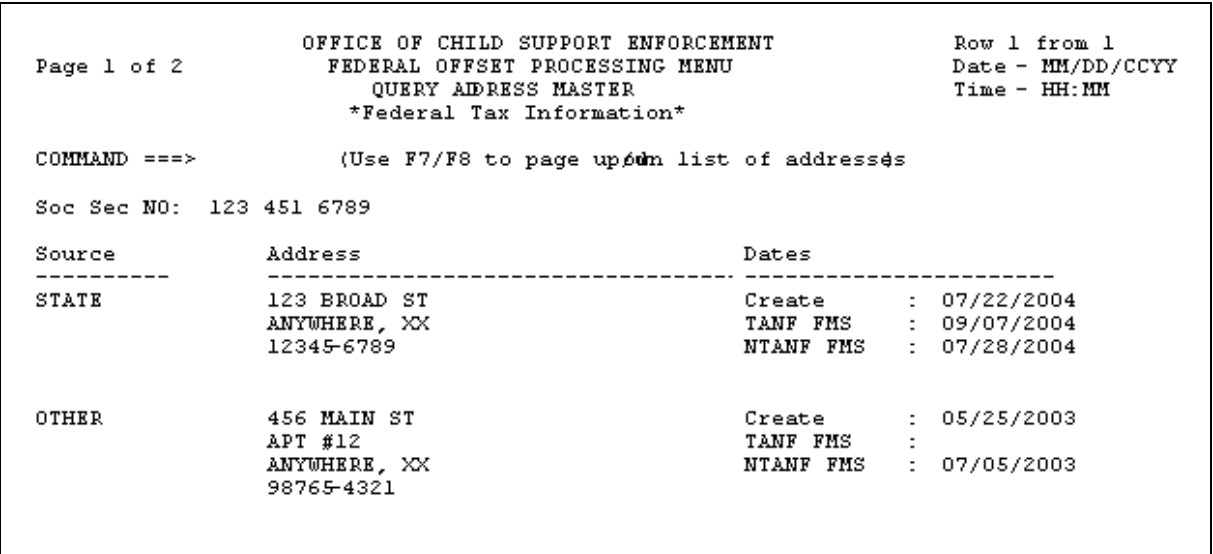

#### **Figure 1-3: Address Query Display Screen (Show-All Option)**

For a description of the fields that are shown in Figure 1-3 see Chart A-1, "Address Query Display Screen Fields" in Appendix A.

Refer to the Pre-Offset Notice Query Display Screen (Figure 2-2) for the specific address that was used on an OCSE-generated Pre-Offset Notice.

### <span id="page-7-0"></span>**2.0 PROVIDE STATE USERS WITH THE ABILITY TO QUERY PRE-OFFSET NOTICE FILE (FOP 1894)**

FOS processing is being modified to provide states with the ability to view information for Pre-Offset Notices (PONs) that are printed by OCSE for an obligor.

# **2.1 Summary of Changes**

A new screen will provide states with the ability to view their PON information for all notices that have been printed for an obligor since March 2002. The screen will be accessed by selecting Option 8 on the Federal Offset Processing Menu.

# **2.2 Background**

The FOS stores certain case-specific information for PONs that OCSE sends to an obligor. The information was not previously available to state users.

# **2.3 Description of Changes**

The screen will display:

- Obligor Social Security Number
- Case Type
- Requesting State
- PON Request Type
- Obligor first and last name
- Case ID
- Pre-Offset Date
- Pre-Offset Amount
- Pre-Offset Address
- Local Code

# **2.4 Impact on States**

There is no impact on states.

# **2.5 Screen Layout**

The following is the online screen that is used to inquire about an obligor's PONs.

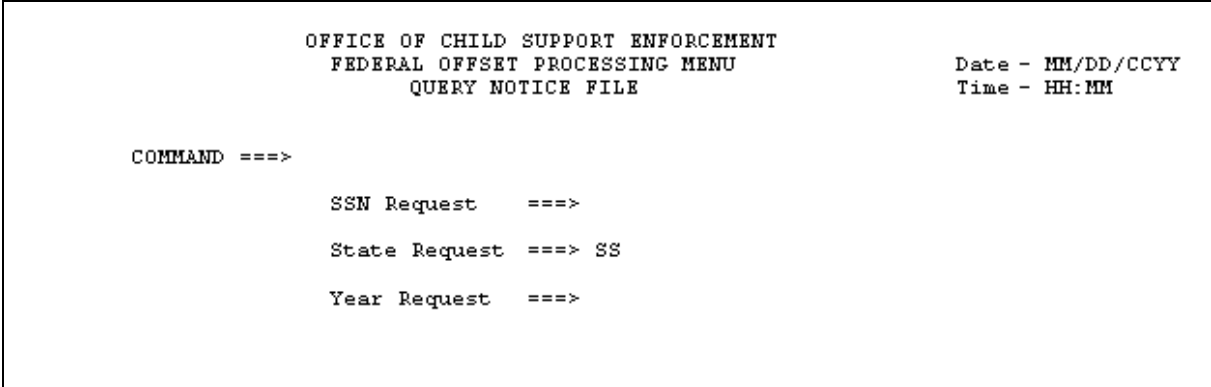

**Figure 2-1: Pre-Offset Notice Query Entry Screen** 

The state user enters the SSN of the obligor on the SSN Request line. The State Request line is pre-filled with the state's two-character abbreviation. An optional year may be entered to limit the query to a specific year. If the obligor does not have a PON on file for the requesting state (and year, if provided), the message "NO NOTICE RECORDS FOUND ON FILE FOR REQUESTED SSN" is returned. If the obligor has at least one PON on file that is associated with the requesting state, the Pre-Offset Notice Query Display Screen (Figure 2-2) is displayed.

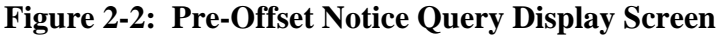

```
Page 1 of 2
                   OFFICE OF CHILD SUPPORT ENFORCEMENT
                     FEDERAL OFFSET PROCESSING MENU
                                                                  Date - MM/DD/CCYY
                        QUERY AIDRESS MASTER
                                                                  Time - HH:MM
COMMAND ===>
                      (N for next page, P for previous page)
Soc Sec NO: 123 451 6789 Case Type: N State Code: SS PON Request: NEW
First Name: JOHN
                               Last: DOE
        : 00000000123456    Pre-Offset Date : 03/09/2005
Case ID
                            Pre-Offset Amount: $18,345
Street
         : 1234 N FIRST ST
                                 APT #246
City/State: ANYWHERE SS
                                                           Zip: 123456789
Local Code: 123
```
For a description of the fields that are shown in Figure 2-2 see Chart B-1, "Pre-Offset Notice Display Screen Fields" in Appendix B.

### <span id="page-9-0"></span>**3.0 ENABLE STATES TO CHANGE THE STATUS OF A MULTISTATE FINANCIAL INSTITUTION DATA MATCH-ONLY CASE IN A SINGLE SUBMISSION CYCLE (FOP 1984)**

FOS processing is being modified for Multistate Financial Institution Data Match (MSFIDM) cases to provide states with a faster and simpler method to change the status of a case to or from MSFIDM-Only.

# **3.1 Summary of Changes**

This modification will enable a state to change the status of a case in a single cycle in either direction between "standard" and MSFIDM-Only. A standard case is an active case that is eligible for at least one of these three remedies: Tax Offset, Administrative Offset or Passport Denial. An MSFIDM-Only case is an active case that is excluded from all three of these remedies, but is eligible for MSFIDM (exclusion indicators must be set to 'TAX', 'PAS' and 'ADM', or 'RET' and 'VEN' rather than 'ADM').

# **3.2 Background**

Currently the FOS allows states to change a standard case to an MSFIDM-Only case by executing a two-step action (Delete transaction followed by an Add transaction in a subsequent update cycle). A state can also change an MSFIDM-Only case to a standard case by following the same two-step process.

# **3.3 Description of Changes**

When a state has a standard case that they want to change to an MSFIDM-Only case, the state can submit an 'R' transaction for the case with only the 'TAX', 'PAS', and 'ADM' (or 'RET' and 'VEN') exclusion indicators. The case will remain active and will be changed to an MSFIDM-Only case. If the case is at FMS, it will be closed at FMS. If the obligor is at the Department of State (DoS), and the obligor has no other active cases from the state, the obligor will be deleted from DoS for the submitting state.

An MSFIDM-Only case with a PON date that is less than one year old can be changed to a standard case using the 'R' transaction. The 'R' transaction must replace the existing 'TAX', 'PAS', and 'ADM' (or 'RET' and 'VEN') exclusion indicators for the case with any other combination of exclusion indicators and/or spaces. The existing PON date will be retained. If the PON date on the original MSFIDM-Only case is spaces or is greater than one year, the 'R' transaction will be rejected and returned to the submitting state, and the case will remain as an active MSFIDM-Only case.

An MSFIDM-Only case with a PON date that is spaces or is greater than one year old can be changed to a standard case using the 'A' transaction. In this particular situation, the 'A' transaction does not have to be preceded by a 'D' transaction. The 'A' transaction must

<span id="page-10-0"></span>replace the existing 'TAX', 'PAS', and 'ADM' (or 'RET' and 'VEN') exclusion indicators for the case with any combination of exclusion indicators and/or spaces. If OCSE prints the PONs for the state, a new PON will be sent to the obligor. States may prefer this option instead of the 'R' transaction option when the PON date on the original MSFIDM-Only case is less than one year old and a new PON is desired.

If after the change from MSFIDM-Only to standard, the case is eligible for Tax or Administrative Offset, it will be sent to FMS when the state's due-process holding period is satisfied. If the case is no longer excluded from Passport Denial, and the obligor meets the Passport Denial eligibility requirements, the obligor will be sent to DoS 30 days from the PON date.

# **3.4 Impact on States**

There is no impact on states.

#### <span id="page-11-0"></span>**4.0 COMBINE CURRENT YEAR CASE QUERY AND PRIOR YEAR CASE QUERY INTO A SINGLE CASE QUERY SCREEN (FOP 1989)**

Federal Offset System processing is being modified to simplify the query process for states.

### **4.1 Summary of Changes**

The Prior Year Query Screen option and the Current Year Query Screen option on the Federal Offset Processing Menu will be merged into a single Case Query Screen option. The implementation of a single query screen will simplify the process of retrieving case information for state users. The screen will be accessed by selecting Option 9 on the Federal Offset Processing Menu.

#### **4.2 Background**

The FOS retains detail history information for up to seven years. There are currently two query options: current year and prior year.

### **4.3 Description of Changes**

Users will be able to view all available case information and detail history through one query screen. Additionally, users will be able to specify an individual year or range of years for the detail history data.

The current case information will be displayed, along with the detail history. The YTD Collection, Adjustment, and State Payment information, located on the case information screen, will only reflect the current processing year's activity, regardless of the year or range of years that are entered.

#### **4.4 Impact on States**

There is no impact on states.

#### **4.5 Screen Layout**

The following is the online entry screen that is used to inquire on case information and case history.

#### **Figure 4-1: Case Query Entry Screen**

```
OFFICE OF CHILD SUPPORT ENFORCEMENT
                        FEDERAL OFFSET PROCESSING MENU
                                                                             Date - MM/DD/CCYY
                                 CASE QUERY
                                                                             Time - HH:MM
COMMAND ===>
              Enter SSN
                            = 20From Year
                            ==To Year
                                                              — ≡≡≡≻
              State
                            \qquad \qquad \Rightarrow \qquad \text{SS}Case Type ==>
```
The state user enters the SSN of the obligor in the Enter SSN field.

There are several formats for the From Year and To Year fields.

- If the user wants to see detail data from the current year, they may leave the Year fields blank. Note: the current year query default is to show details that have been created within one year of the current date.
- If the user wants to view detail data from a single calendar year, they must enter that year in the From Year field.
- If the user wants to view detail data from a range of years, they must enter the older year in the From Year field, and the more recent year in the To Year field.

The State field is pre-filled with the state's two-character abbreviation. The user may enter the case type if they want to limit the query to a specific case type. When the appropriate request data is entered, Part 1 of the Case Query Display Screen is presented. Part 1 of the Case Query Display Screen is identical to Part 1 of the existing Current Year Query Screen.

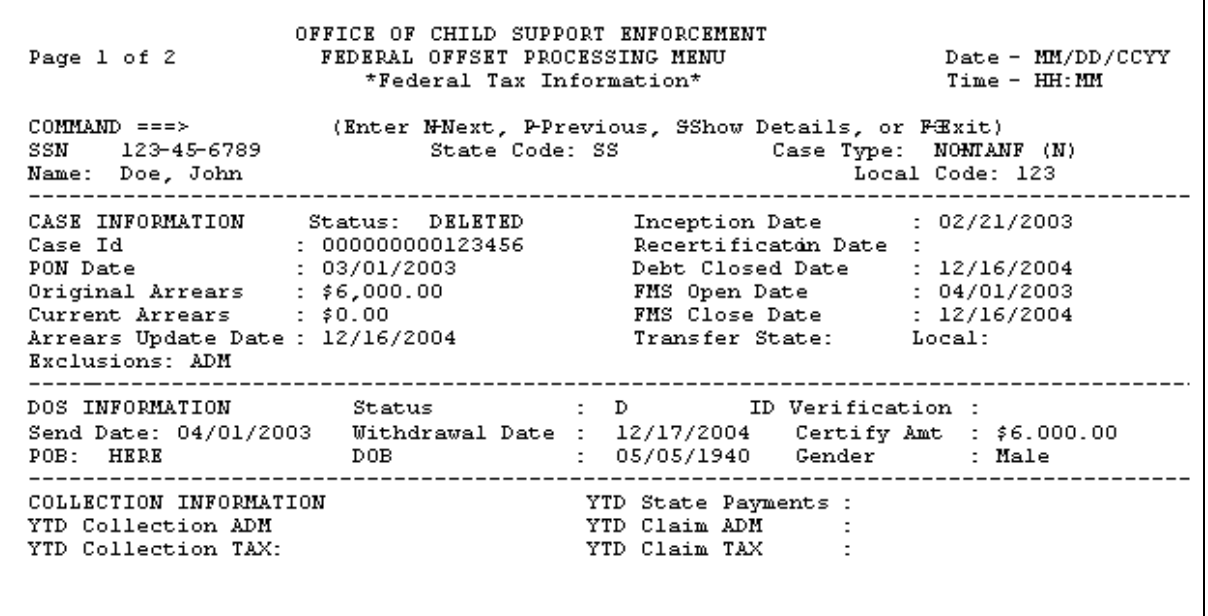

#### **Figure 4-2: Part 1 of the Case Query Display Screen**

If there are details to be viewed for the year(s) requested, Part 2 of the Case Query Display Screen (Figure 4-3) is presented. The format for Part 2 of the Case Query Display Screen is identical to Part 2 of the existing Current Year Query Screen, with the addition of the Process Years field next to the SSN.

#### **Figure 4-3: Part 2 of the Case Query Display Screen**

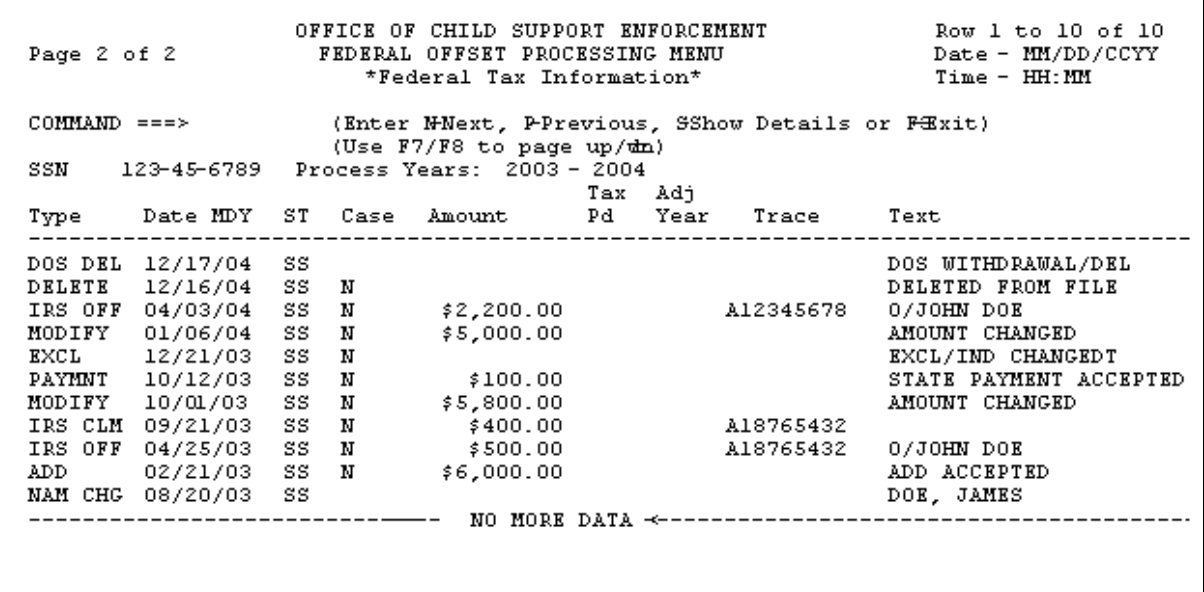

# <span id="page-14-0"></span>**5.0 ADD TREASURY OFFSET PROGRAM TRACE NUMBER TO COLLECTION AND ADJUSTMENT RECORD (FOP 1996)**

FOS processing is being modified to provide states with the Treasury Offset Program (TOP) Trace Number as part of the collection record.

# **5.1 Summary of Changes**

The TOP Trace Number will be included on the Collection and Adjustment records that are sent to the state.

# **5.2 Background**

The FOS returns collection information to states on the Collection and Adjustment file. The TOP Trace Number is a unique identifier that is created at the Department of Treasury's Financial Management Service (FMS) and appears on the FMS Offset Notice when a Tax or Administrative Offset, or reversal, has occurred. The TOP Trace Number links offsets with any associated adjustments that may occur later. The TOP Trace Number is included on the Case Query Screen in the Trace column of collection and adjustment details displayed on Part 2 of the Case Query Display Screen.

## **5.3 Description of Changes**

The TOP Trace Number will be added to the Collection and Adjustment record in positions 227-236. These positions were previously reserved as filler. See Chart C-1 for the complete Collection and Adjustment Record layout. Changes to the record layout are highlighted.

### **5.4 Impact on States**

There is no impact on states. If a state wishes to use this additional data, the state must program to accept the new field.

## <span id="page-15-0"></span>**A. ADDRESS QUERY DISPLAY SCREEN FIELDS**

This appendix contains Chart A-1, which describes the field names and field descriptions for the Address Query Display Screen.

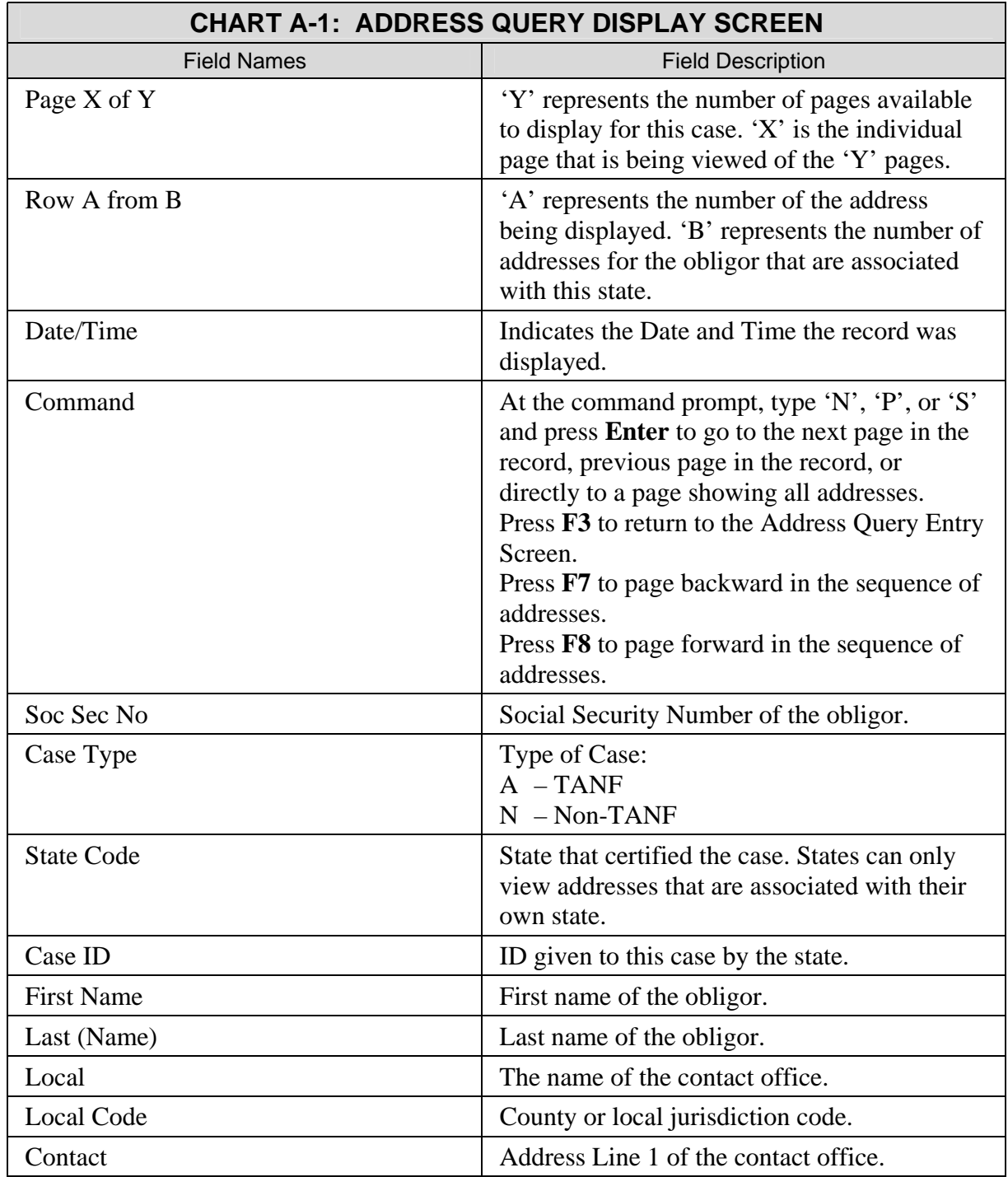

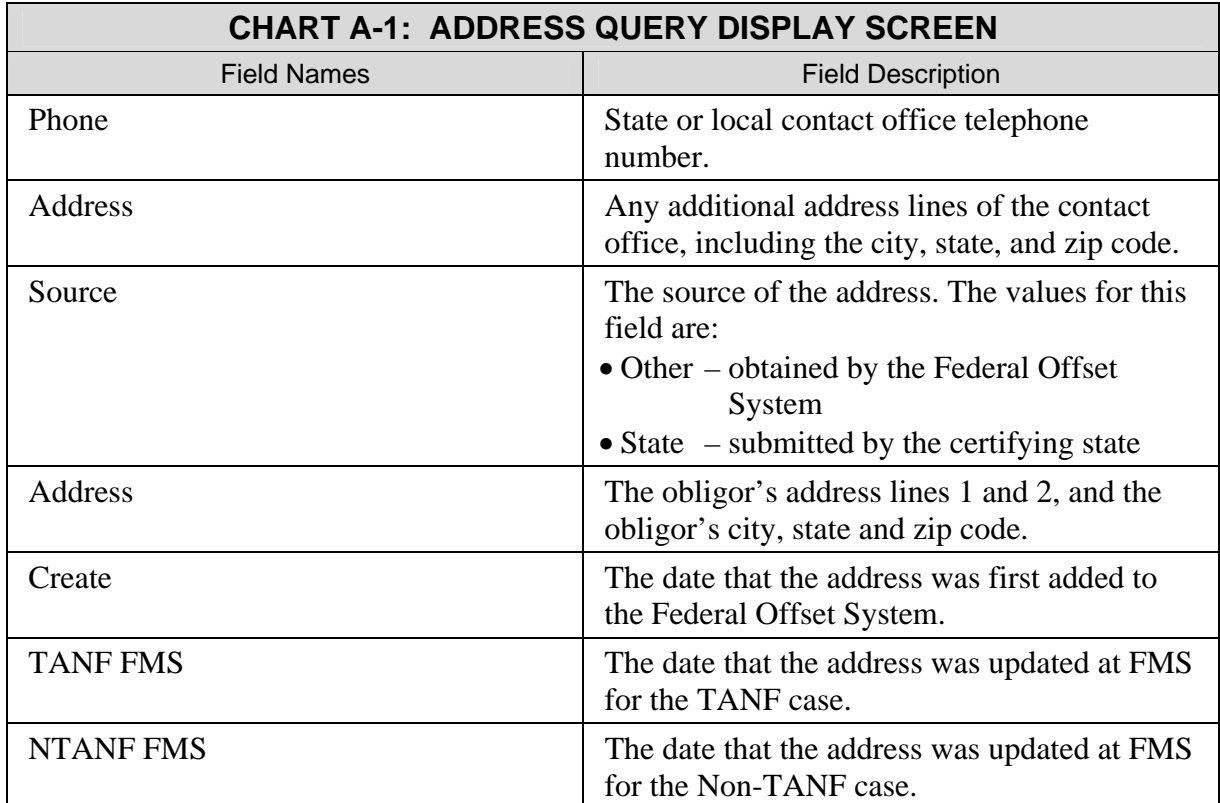

### <span id="page-17-0"></span>**B. PRE-OFFSET NOTICE QUERY DISPLAY SCREEN FIELDS**

This appendix contains Chart B-1, which describes the field names and field descriptions for the Pre-Offset Notice Query Display Screen.

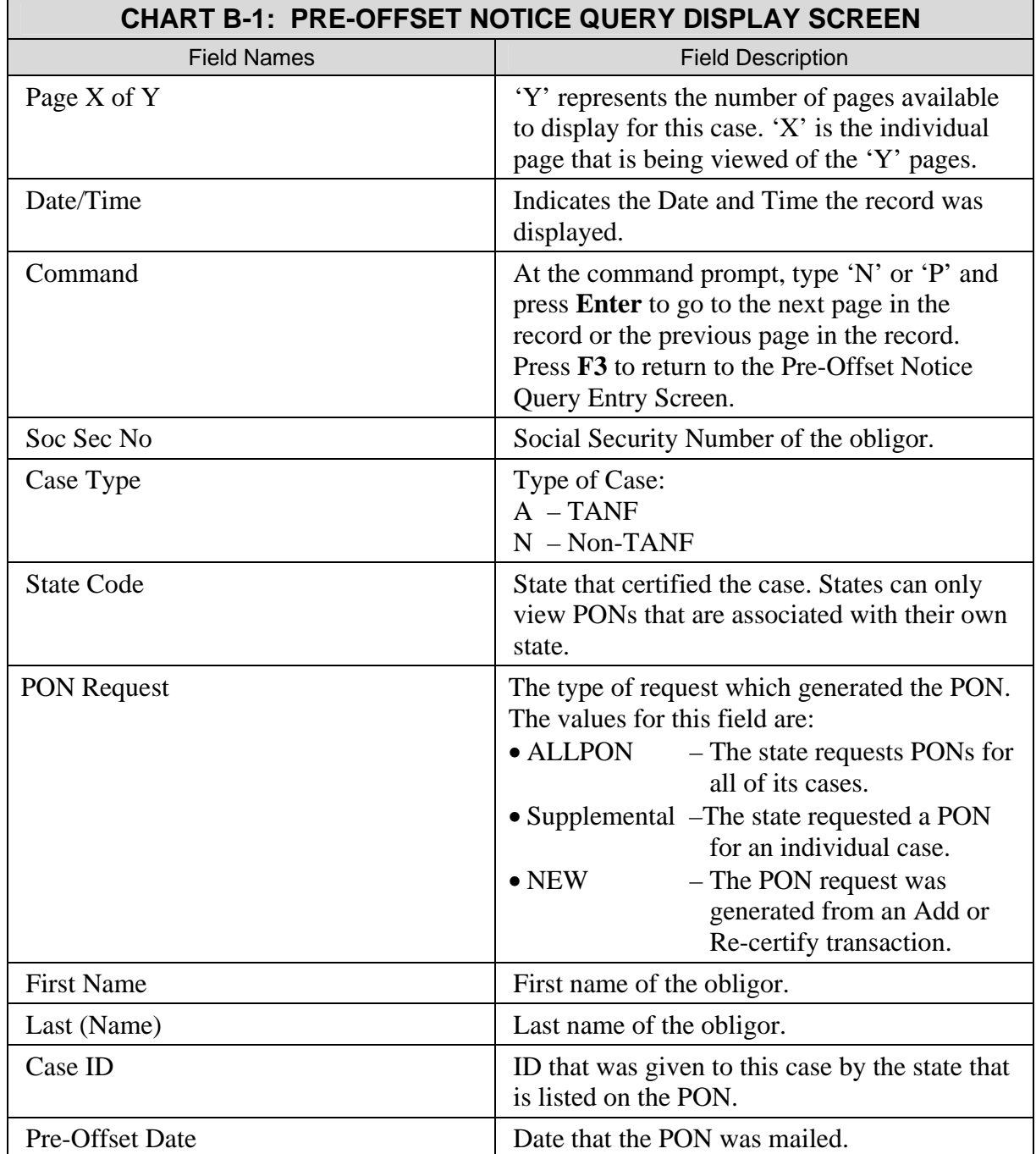

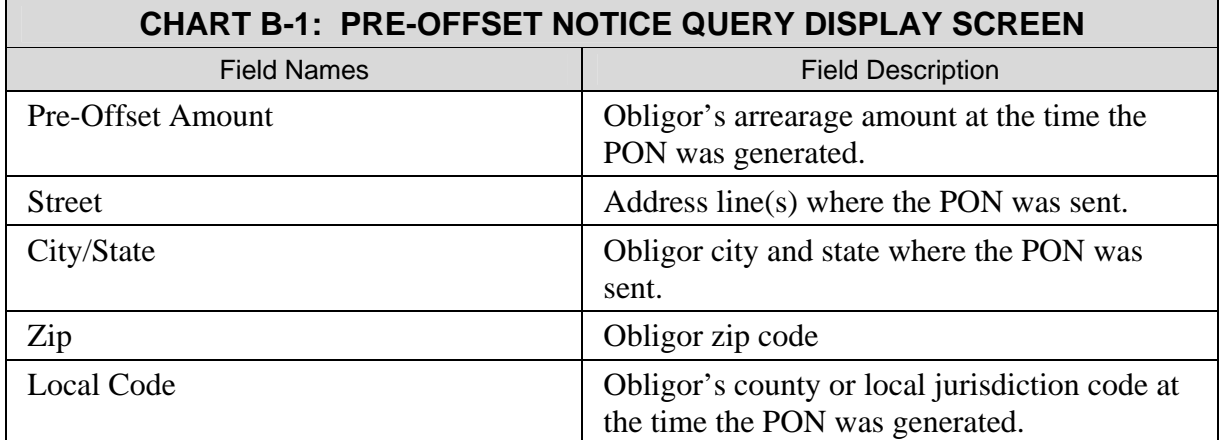

# <span id="page-19-0"></span>**C. COLLECTION AND ADJUSTMENT RECORD LAYOUT**

This appendix contains Chart C-1, which describes the layout of the Collection and Adjustment record that is returned to the states by OCSE.

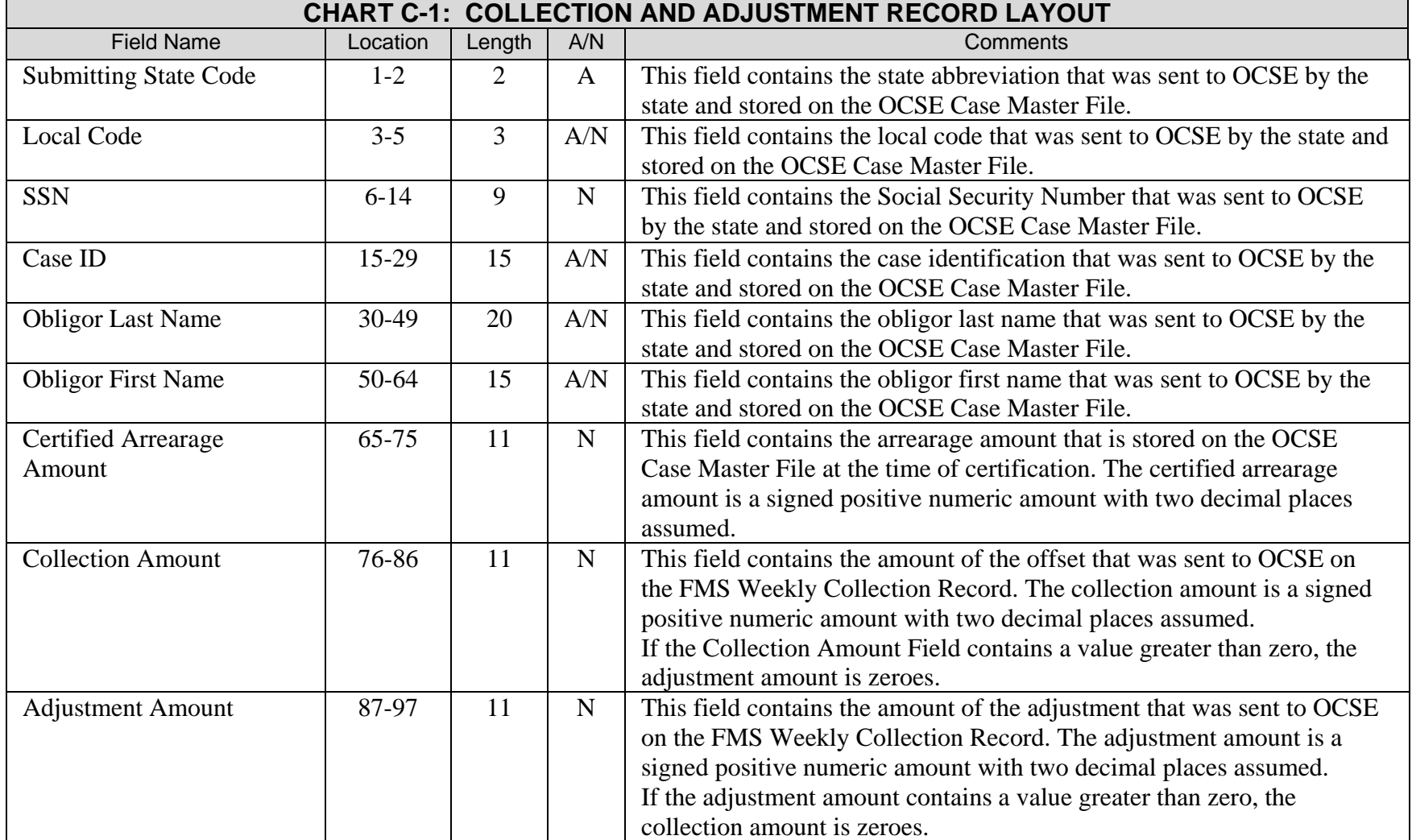

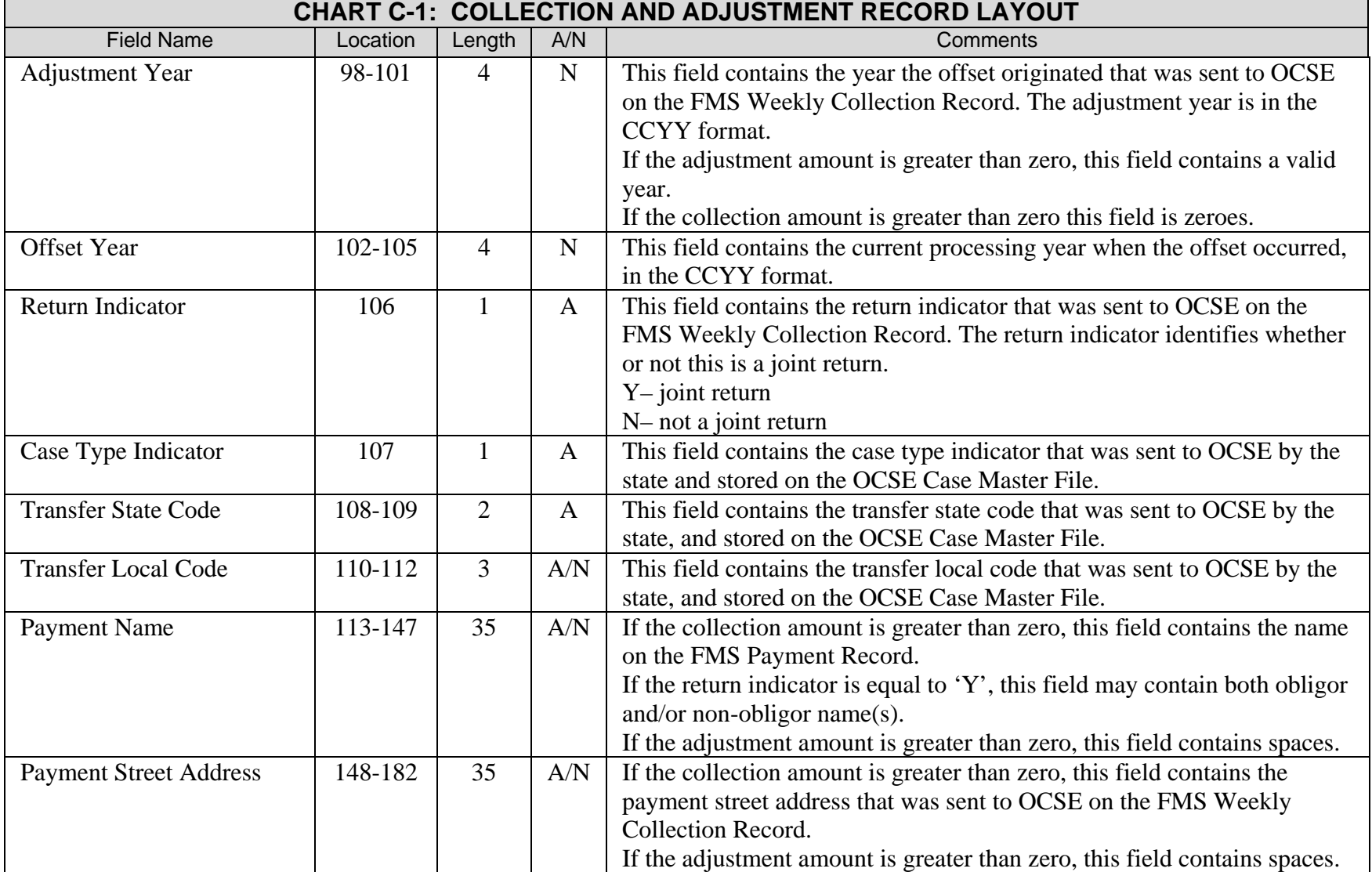

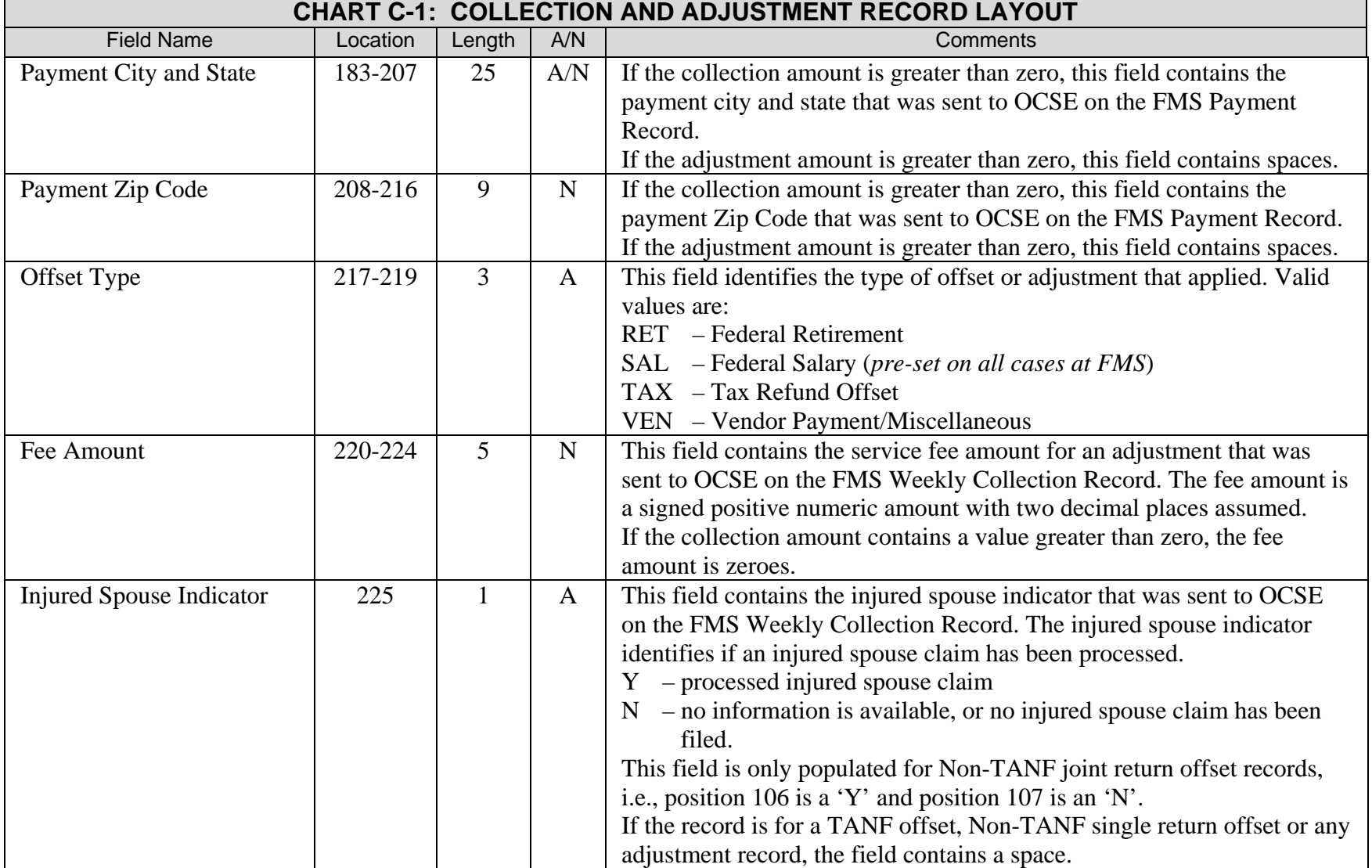

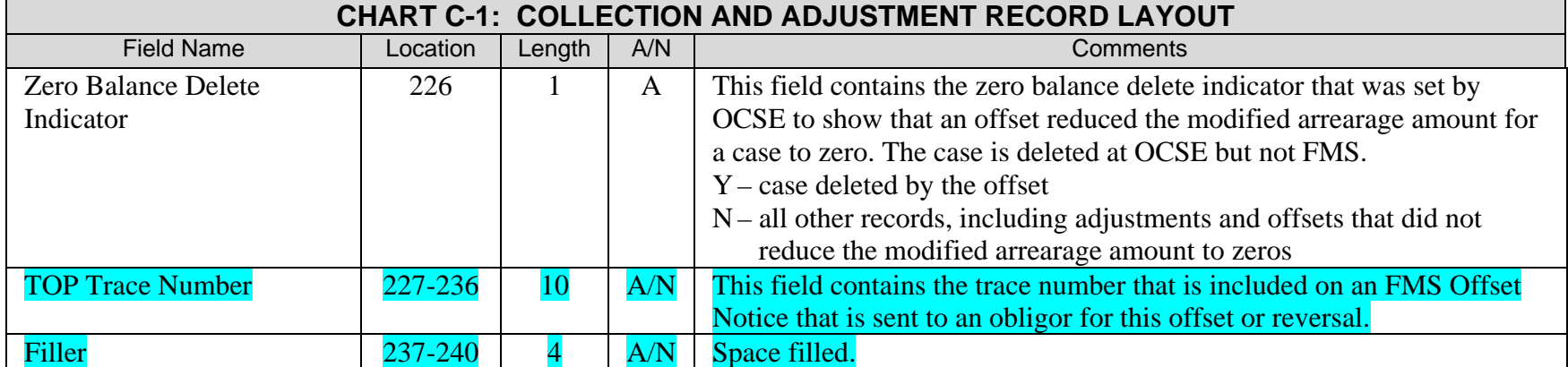